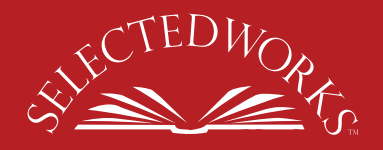

# Creating **Your Connection to the World**

Your involvement makes a difference. SelectedWorks™ showcases your research and creative activities. It brings your scholarly production and creativity to a new level of visibility. With SelectedWorks™ you can create a professional site and make your research available to others in a simple process that requires only minutes of your time. It's as easy as the following steps:

**1 Go to http://works.bepress.com**

# **2 Click on the green start button**

**3 Create an account (access code: scholarship), then regular login password**

(Keep email open to verify account link)

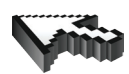

# **4 Upload your content**

To answer any questions or to assist with the process, please contact Connie Foster at connie.foster@wku.edu or 745-6151.

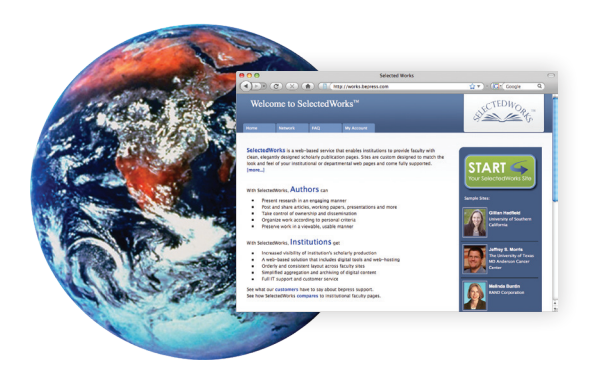

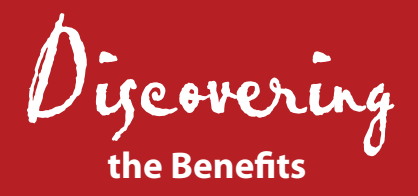

## **Easy Upload & Editing**

Create your own publishing platform in minutes. Post full text, link to another site, or simply cite your work.

### **Freedom & Flexibility**

Decide how to share your work with the world. You can post articles, book chapters, presentations, speeches, preprints or any other materials.\* Determine your own subject categories to reflect the breadth and depth of your work. *\*Copyright restrictions may apply.*

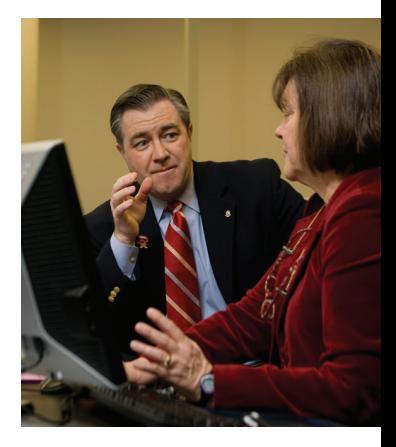

#### **Customize & Manage**

Control your content. Remove a paper or upload new or revised content. Grant others administrative privileges to assist with your site.

#### **Networking & Permanency**

Allow enhanced indexing through Google Scholar and other leading search engines. Colleagues can learn of your new publications through mailing lists and research tools. Keep track of your downloads with statistical reports. Your permanent web address allows direct results always.

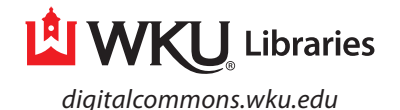